# eMeetings Platform for MS Teams

by ecom

## **DEMO TUTORIAL**

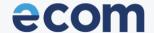

DIGITAL TRANSFORMATION SERVICES

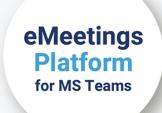

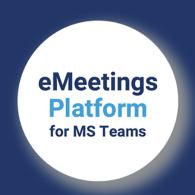

## CLIENT-SIDE REGISTRATION >>klik<< EMEETINGS PLATFORM TEST ACCOUNTS (MS TEAMS\*):

USER 1: doradca mj@ecombm.onmicrosoft.com

PASSWORD: !Q@W#E4r5t

USER 2: <u>doradca\_tl@ecombm.onmicrosoft.com</u>

PASSWORD: !Q@W#E4r5t

USER 3: doradca mb@ecombm.onmicrosoft.com

PASSWORD: !Q@W#E4r5t

## CLIENT

# eMeetings Platform for MS Teams

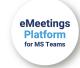

The application enables Clients to take part in a **remote online consultation**. On the appropriate website, the Client can search for his consultant and **register** at a convenient time.

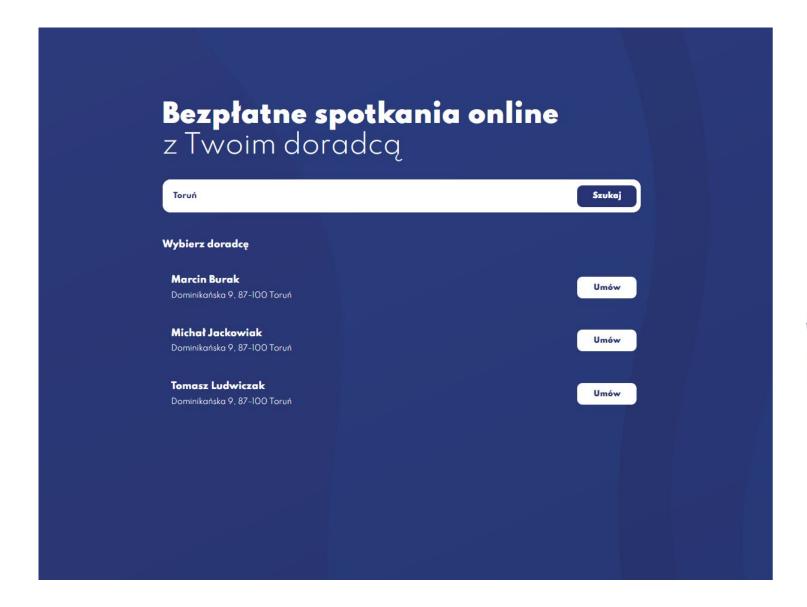

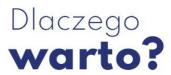

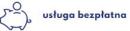

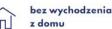

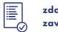

zawieranie umów

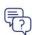

konsultacje online

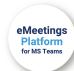

**The available dates of online consultations** are determined by the consultants. The Client can select a timebox that suits them the best.

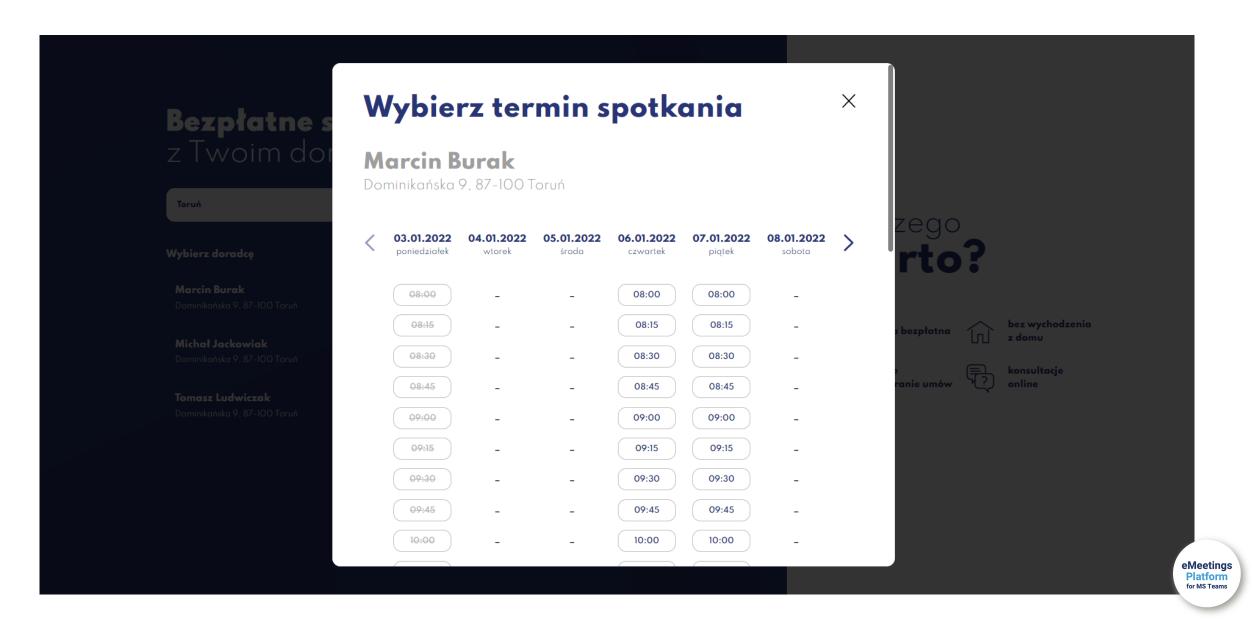

Upon registration, the Client fills in **the form**: Name, Surname, E-mail address and Telephone number. They must also accept the consents. An e-mail is sent to the e-mail address provided and it **must be confirmed** within 15 minutes.

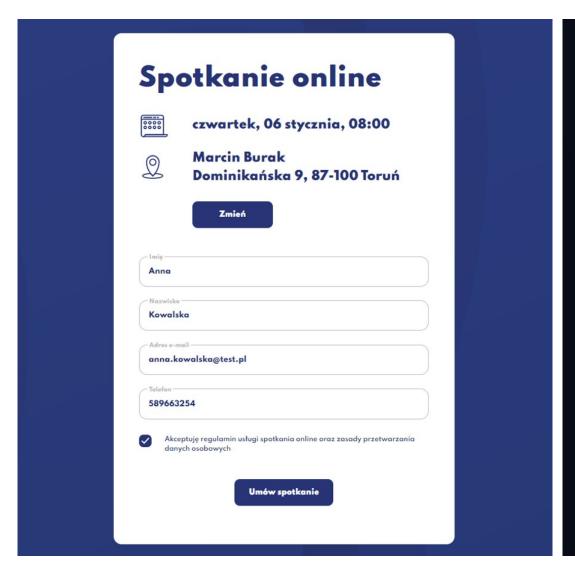

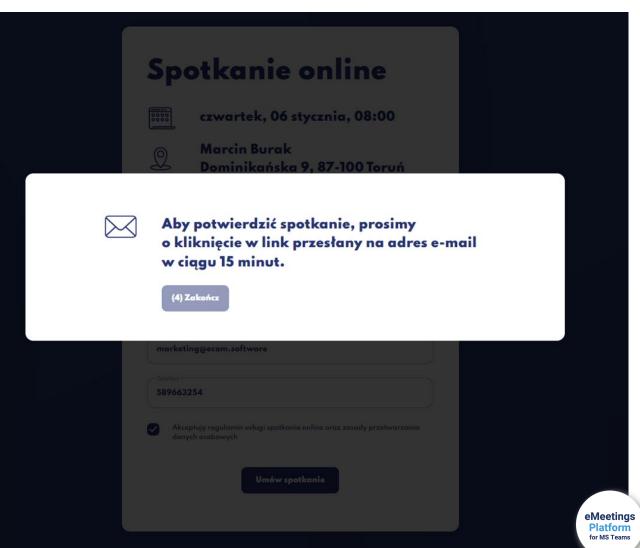

An e-mail with the confirmation of registration and a link to the online meeting is sent to the e-mail address provided. The Client can either **confirm** the meeting or **cancel it**.

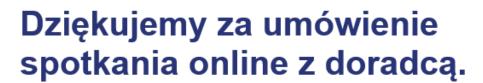

Aby potwierdzić uczestnictwo lub zrezygnować, kliknij:

Potwierdź

Anuluj

Termin spotkania: **06.01.2022, czwartek, 08:00**. Do spotkania możesz dołączyć najwcześniej 15 minut przed planowanym rozpoczęciem.

### Dziękujemy!

Wiadomość wygenerowana automatycznie, prosimy na nią nie odpowiadać.

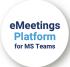

If the Client confirms the meeting, they receive accurate information.

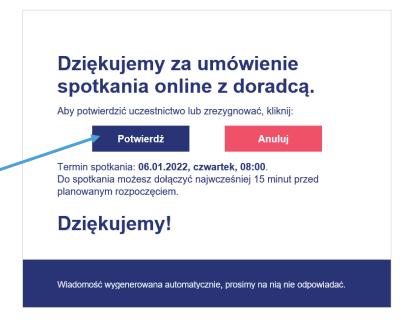

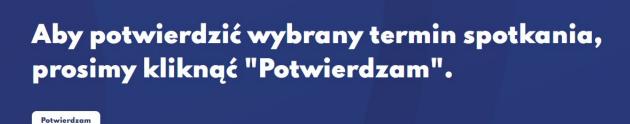

Dziękujemy za potwierdzenie spotkania.

Za chwilę otrzymają Państwo wiadomość z linkiem do umówionego spotkania.

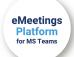

If the Client cancels the meeting, they receive accurate information as well.

Odwołuje

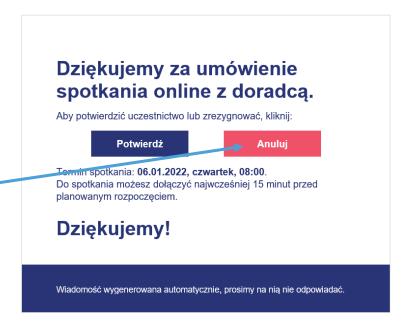

Aby anulować wybrany termin spotkania, prosimy kliknąć "Odwołuję".

Twoje spotkanie zostało odwołane. Zapraszamy w innym terminie

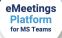

Having accepted the meeting, the Client receives an e-mail with a link to a meeting.

Zapraszamy na spotkanie online z doradcą, które planowane jest na: **06.01.2022**, o godzinie **08:00**.

Aby rozpocząć spotkanie, kliknij Dołączam.

### Dołączam

Wiadomość wygenerowana automatycznie, prosimy na nią nie odpowiadać.

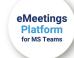

When the deadline of the meeting comes, both the Client and the Consultant can take part in a meeting and record it.

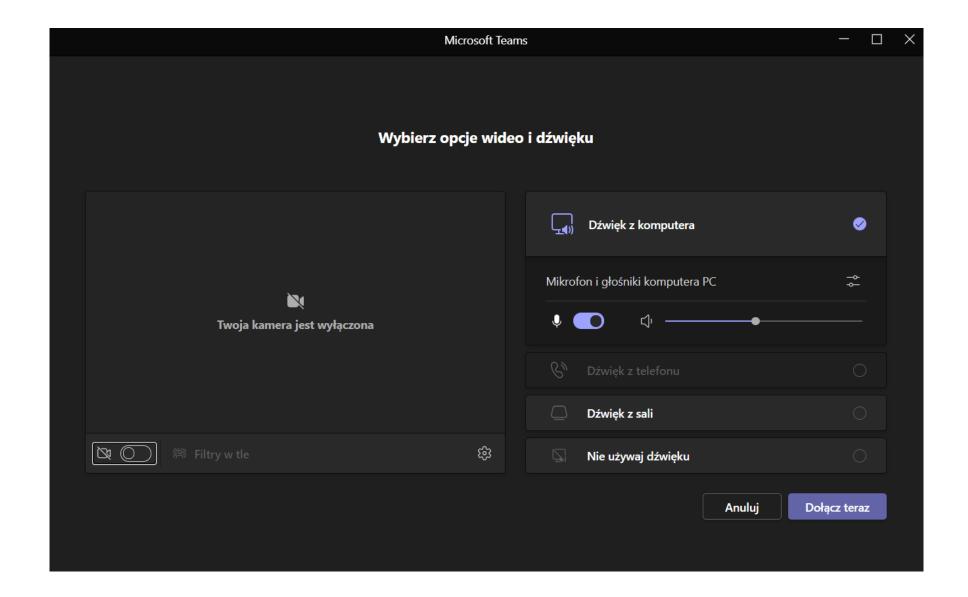

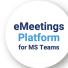

## CONSULTANT

## eMeetings Platform for MS Teams

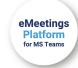

A Consultant can easily add time availability for online advice. They can also cancel or edit those already created.

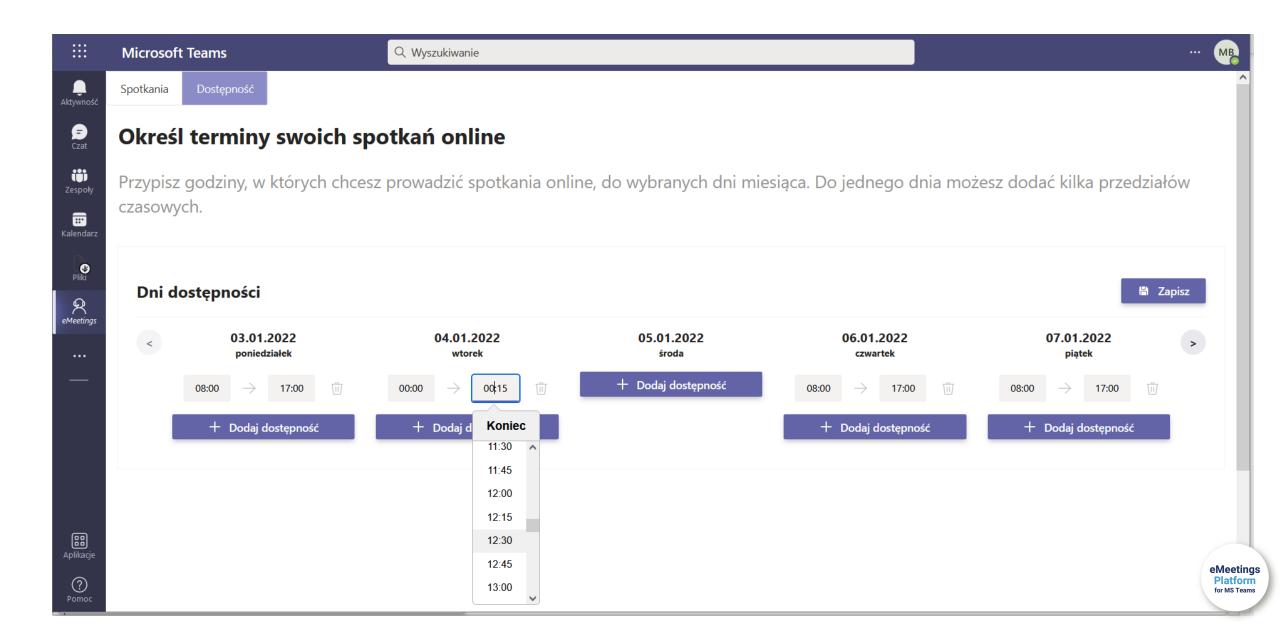

The consultant sees the meeting in a form of a list...

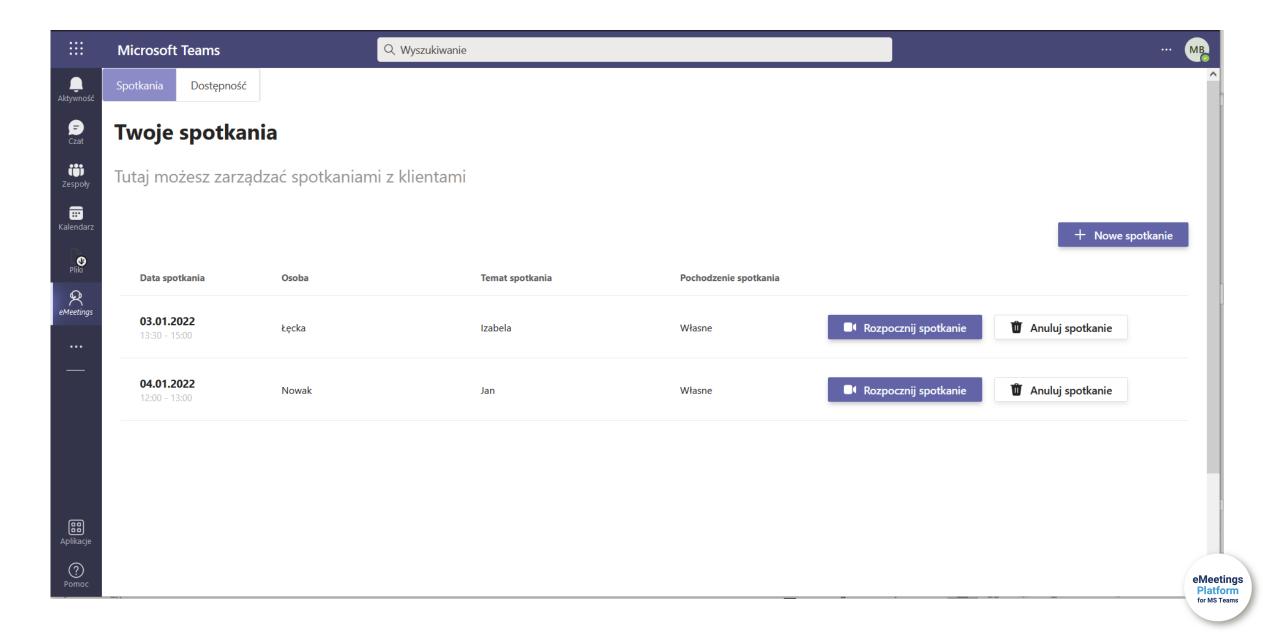

#### ... as well as in their calendar.

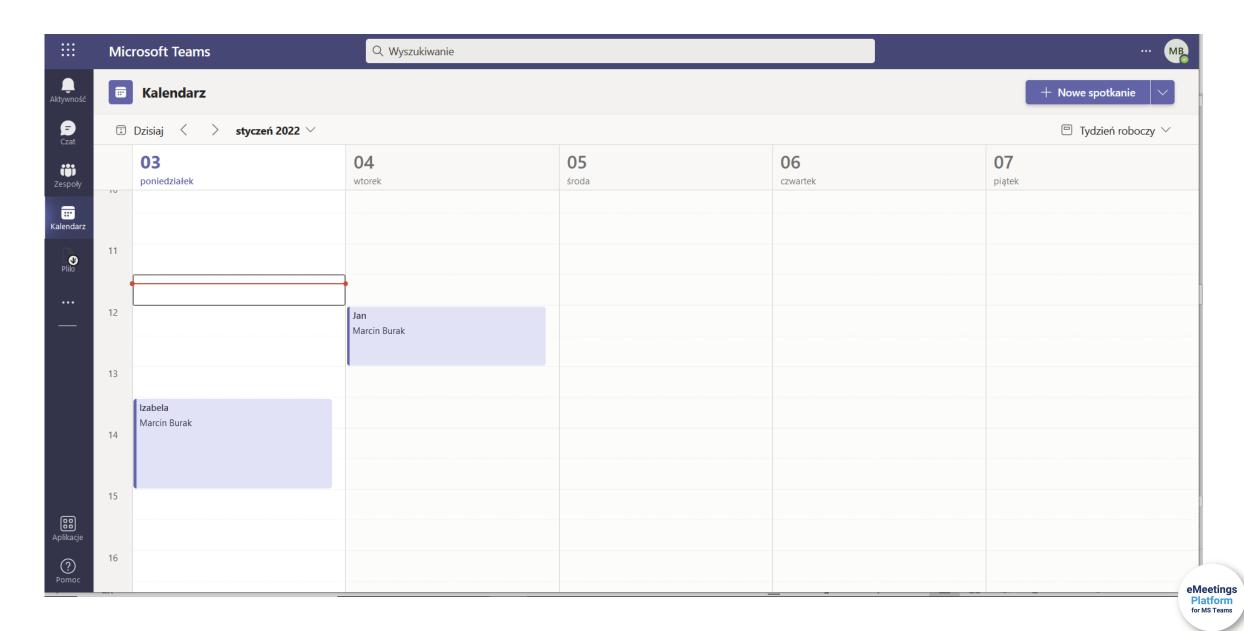

Meetings are automatically synchronized with Client requests. However, a Consultant has the option to add an appointment manually.

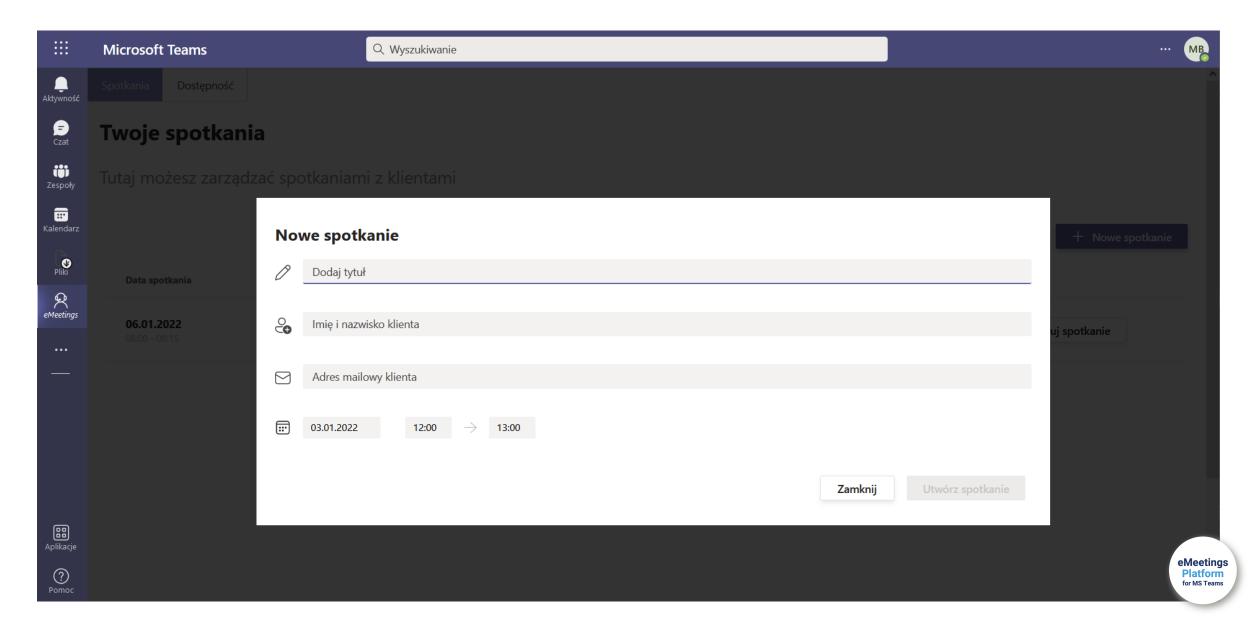

# eMeetings Platform for MS Teams

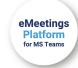

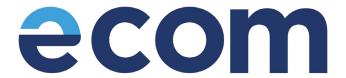

#### **INTERESTED TO HEAR MORE?**

## Contact us!

# eMeetings Platform for MS Teams

by ecom

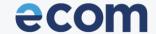

**DIGITAL TRANSFORMATION SERVICES** 

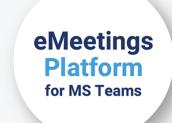